**Tribunal Regional do Trabalho da 13ª Região Secretaria de Governança e Gestão Estratégica Seção de Processos**

**AQUISIÇÃO DE BENS E SERVIÇOS COMUNS POR DISPENSA DE LICITAÇÃO - FORMA ELETRÔNICA**

**Formulário 5**

# **PROCEDIMENTO OPERACIONAL PADRÃO – POP**

## **1.Nome do POP:**

**AQUISIÇÃO DE BENS E SERVIÇOS COMUNS POR DISPENSA DE LICITAÇÃO - FORMA ELETRÔNICA**

# **2. Unidade Gestora do Processo:**

Secretaria Administrativa - SADM

#### **3. Equipe do Processo:**

**GESTOR DO PROCESSO:** Secretaria Administrativa(SADM)

#### **EQUIPE (Ato TRT SGP Nº 172/2022- Atualização - Lei 14.133/2021)**

## **EQUIPE DO PROCESSO**

Max Frederico Feitosa Guedes Pereira (SEGGEST) Tibério Adonys de Almeida Fialho (SADM) Thainã Ferraz Maturino (SEGGEST/AGCON) Karla Fonseca Maranhão (AJP) Ronaldo Vieira de Aragão (CLC) Weberte Araujo Silveira (NC) Valéria Ferreira da Rocha (CMP) David Lira de Oliveira (SSPC) Simone Xavier Paiva de Sousa (DG) Danielle Gomes Carvalho (DG)

## **MEMBROS PARTICIPANTES DA EQUIPE DO PROJETO**

Luiza Lucia de Farias Aires Leal (SEGGEST) Rodolpho de Almeida Eloy (SEGGEST)

## **4. Objetivo do POP:**

Padronizar os procedimentos do processo "Aquisição de Bens e Serviços Comuns por Dispensa de licitação, na forma eletrônica, do TRT 13ª Região, baseado na Lei nº 14.133/2021 e na IN SEGES/ME nº 67/2021.

#### **5. Documentos de referência:**

- Lei n° 14.133/2021
- Decreto Federal n.º 10.818/2021
- Resolução CNJ 468/2022
- Resolução CSJT 310/2021
- IN 05/2017 do MPDG
- $\bullet$  IN SEGES/ME nº 65/2021
- IN SEGES/ME nº 58/2022
- $\bullet$  IN SEGES/ME n° 67/2021

# **6. Siglas**

- AJP Assessoria Jurídica da Presidência
- ATO TRT SGP Ato da Secretaria-Geral da Presidência do Tribunal Regional do Trabalho
- CLC Coordenadoria de Licitações e Contratos
- CMP Coordenadoria de Material e Patrimônio
- DG Direção-Geral
- DOD Documento de Oficialização de Demanda
- DFD Documento de Formalização de Demanda
- EJUD Escola Judicial
- EP Estudos Preliminares
- IN Instrução Normativa
- MP Mapa de Riscos
- MPDG Ministério do Planejamento, Desenvolvimento e Gestão
- NC Núcleo de Contratos
- NUPI Núcleo de Publicação e Informação
- PAAC Plano Anual de Aquisições e Contratações
- PB Projeto Básico
- PNCP Portal Nacional de Contratações Públicas
- POP Procedimento Operacional Padrão
- SADM Secretaria Administrativa
- SCD Secretaria de Conformidade da Despesa
- SEGGEST Secretaria de Governança e Gestão Estratégica
- SETIC Secretaria de Tecnologia da Informação e Comunicação
- SGP Secretaria-Geral da Presidência
- SOF Secretaria de Orçamento e Finanças
- SSPC Seção de Suporte Prévio às Contratações
- TR Termo de Referência
- UD Unidade Demandante
- US Unidade Solicitante
- UT Unidade Técnica

#### **7. Material e Equipamentos necessários**

- Editor de texto (Google Docs)
- Planilha eletrônica (Google Planilhas)
- Equipamentos de TI
- **Internet**
- Serviço de e-mail

#### **8. Descrição das atividades com os executantes e responsáveis**

O processo "Aquisição de Bens e Serviços Comuns por Dispensa de Licitação - Forma Eletrônica" tem a finalidade de adquirir bens e serviços comuns para suprir o Tribunal com os materiais e serviços necessários ao desenvolvimento de suas atividades, que está estruturado da seguinte forma:

- A1. Elaborar DOD/DFD
- A2. Verificar requisitos do DOD/DFD
- A3. Atender solicitação de diligência
- A4. Comunicar indeferimento
- A5. Arquivar processo
- A6. Encaminhar para pesquisa de preço
- A7. CMP Subprocesso pesquisa de preço
- A8. UT Subprocesso pesquisa de preço
- A9. Dar prosseguimento à demanda
- A10. Verificar disponibilidade orçamentária
- A11. Analisar a demanda
- A12. Decidir sobre a demanda
- A13. Cumprir decisão
- A14. Incluir no Plano Anual de Aquisições e Contratações
- A15. Tomar conhecimento da existência ou não de disponibilidade orçamentária
- A16. Planejar a Contratação
- A17. Analisar conformidade
- A18. Deliberar sobre a contratação/ Aprovar Termo de Referência/ Projeto básico
- A19. Elaborar Aviso de Dispensa/ Minuta do Contrato
- A20. Realizar análise jurídica
- A21. Autorizar a realização da dispensa
- A22. Realizar a Dispensa Eletrônica
- A23. Analisar procedimentos
- A24. Autorizar contratação
- A25. Adjudicar e homologar a dispensa eletrônica
- A26. Emitir empenho
- A27. Tomar ciência da emissão do empenho
- A28. Formalizar e dar publicidade ao contrato
- A29. Registrar dados contábeis do contrato
- A30. Dar publicidade à contratação (empenho)
- A31. Concluir processo de contratação por dispensa

Ator: UD (Unidade Demandante)

- Ator: SADM (Secretaria Administrativa)
- Ator: DG (Direção-Geral)

Ator: SGP (Secretaria-Geral da Presidência)

- Ator: CMP (Coordenadoria de Material e Patrimônio)
- Ator: UT (Unidade Técnica)
- Ator: SOF (Secretaria de Orçamento e Finanças)
- Ator: SSPC (Seção de Suporte Prévio às Contratações)
- Ator: CLC (Coordenadoria de Licitações e Contratos)

Ator: AJP (Assessoria Jurídica da Presidência)

Ator: SCD (Secretaria de Conformidade da Despesa)

Para os fins deste mapeamento, assim se definem:

**Aquisição de Bens e Serviços por Dispensa Eletrônica** – aquisição remunerada de bens e serviços, mediante dispensa de licitação, na forma eletrônica, disciplinada na Lei nº 14.133/2021 e na IN SEGES/ME nº 67/2021;

**SSPC** (Seção de Suporte Prévio às Contratações) - Unidade que detém os conhecimentos necessários para realizar a análise preliminar do DOD/DFD e elaborar o Termo de Referência/ Projeto Básico, Estudos Preliminares e Mapa de Risco, que são documentos essenciais à instrução do procedimento de contratação;

**US** (unidade solicitante) – Unidade que impulsiona o procedimento administrativo para aquisição de bens;

**UD** (unidade demandante) – Unidade responsável para unificar as demandas apresentadas pelas Unidades Solicitantes, com a incumbência de elaborar o DOD/DFD;

**UT** (unidade técnica) - Unidade que detêm os conhecimentos necessários para elaboração do DOD/DFD, com função, dentro do TRT 13ª Região, que mais se aproxima do objeto da compra - similaridade / competência técnica, como também capaz de subsidiar a instrução procedimental quanto aos aspectos técnicos da contratação. Exemplos de Unidade Técnica: CAEMA, SETIC, CMP, SEGEPE, NUSA, CSI e outros.

#### **Entrada do processo:** DOD/DFD.

**Saída do processo:** Aquisição/contratação concluída.

#### **A1. Elaborar DOD/DFD**

**Objetivo:** Elaborar o DOD/DFD, para iniciar o processo de aquisição/contratação.

## **Responsável:** UD

## **Entrada:** DOD/DFD.

**Saída:** Abertura de Processo Administrativo com o DOD/DFD.

- 1. Elaborar o DOD/DFD de acordo com o Ato TRT/SGP 121/2020 e modelo disponível na Intranet – Administrativa;
- 2. Transformar o DOD/DFD em PDF;
- 3. Acessar o Sistema de Processo Administrativo (Processo), na Intranet, utilizando login/senha (o mesmo da rede);
- 4. Escolher o assunto DOD/DFD Documento de Oficialização de Demanda e tipo de documento DOD/DFD;
- 5. Preencher os campos solicitados e anexar o arquivo DOD/DFD em PDF;
- 6. Selecionar a SADM como unidade destino;
- 7. Finalizar a criação do Processo Administrativo com o DOD/DFD utilizando login/senha do processo.
- **OBS. Previamente à elaboração do DOD/DFD, a unidade demandante deverá verificar se já existe disponibilidade em estoque do material pretendido, ou, se já existe empresa contratada para a execução do serviço pretendido, por meio de consulta às unidades técnicas (SADM, CMP, CAEMA, CLC). Constatada a negativa das premissas retro, a UD fará o devido registro no DOD/DFD e dará seguimento ao processo de aquisição. Caso contrário, a existência do material/serviço dispensa a elaboração do DOD/DFD e o consequente processo aquisitivo.**

# **A2. Verificar requisitos do DOD/DFD**

**Objetivo:** Verificar se o DOD/DFD foi elaborado corretamente e decidir, conforme o caso, sobre o prosseguimento da contratação.

## **Responsável:** SADM

# **Entrada**: Processo Administrativo com o DOD/DFD.

**Saída:** Processo Administrativo com o DOD/DFD com solicitação de diligência/deliberação de prosseguimento ou não da contratação.

# **Atividades:**

- 1. Analisar o DOD/DFD:
	- a) Elaboração correta do DOD/DFD, contendo as informações necessárias para dar sequência à demanda (Objetivo, justificativa, etc…) e se as especificações do objeto pretendido estão claras e precisas;
	- b) Pertinência do pedido, se está alinhada com o Planejamento Estratégico Institucional e incluído no Plano Anual de Aquisições e Contratações;
	- c) Analisar se a demanda (aquisição/contratação) deverá prosseguir ou ser arquivada.
- 2. Caso a decisão seja pelo não prosseguimento da contratação/aquisição, comunicar à UD sobre a impossibilidade ou indeferimento da solicitação, e enviar processo para ciência e arquivamento (A5);
- 3. Caso a decisão for pelo prosseguimento da contratação/aquisição, verificar sinergia com outras solicitações e caso exista, conjugar os pedidos correlatos;
- 4. Sugerir alterações no DOD/DFD, caso necessário, e enviar para UD a solicitação de diligência (A3);
- 5. Caso a solicitação for aquisição de produtos, registrar consulta ao CMP da existência de estoque.
- 6. Encaminhar Processo para pesquisa de preço (A6).

## **A3. Atender solicitação de diligência**

**Objetivo:** Tomar ciência das recomendações e corrigir as falhas de elaboração do DOD/DFD.

## **Responsável:** UD

**Entrada:** Processo do DOD/DFD com solicitação de diligência. **Saída:** Processo do DOD/DFD com diligência cumprida.

- 1. Recepcionar o processo do DOD/DFD;
- 2. Analisar a solicitação de diligência sobre o retorno do processo do DOD/DFD;
- 3. Caso haja possibilidade de sanar o vício, realizar as alterações solicitadas no DOD/DFD e encaminhar o processo do DOD/DFD à SADM para verificar a conformidade do DOD/DFD(A2), caso contrário, cancelar o pedido e arquivar o processo do DOD/DFD (A5).

# **A4. Comunicar indeferimento**

**Objetivo:** Comunicar o indeferimento da aquisição/contratação pretendida.

## **Responsável:** SADM

**Entrada:** Processo com o DOD/DFD. **Saída:** Processo com comunicação do indeferimento da contratação/aquisição.

#### **Atividades:**

- 1. Dar ciência do indeferimento;
- 2. Enviar o processo do DOD/DFD à UD para arquivamento (A5).

#### **A5. Arquivar processo**

**Objetivo:** Arquivar processo do DOD/DFD após tomar ciência do indeferimento da aquisição/contratação.

#### **Responsável:** UD

**Entrada:** Processo do DOD/DFD com comunicação do indeferimento da contratação/aquisição. **Saída:** Arquivamento do processo do DOD/DFD.

#### **Atividades:**

- 1. Tomar ciência do despacho de indeferimento da aquisição/contratação;
- 2. Arquivar o processo do DOD/DFD.

#### **A6. Encaminhar para pesquisa de preço**

**Objetivo:** Encaminhar processo aos setores competentes para realização de pesquisa de preço.

#### **Responsável:** SADM

**Entrada:** Processo do DOD/DFD com deliberação de prosseguimento da contratação. **Saída:** Processo do DOD/DFD enviado para realização de pesquisa de preços.

#### **Atividades:**

1. Encaminhar processo à CMP (A7) quando se tratar de aquisição de produtos/serviços comuns e a UT (A8) quando a contratação for de aquisição de produtos ou serviços especializados.

# **A7. CMP - Subprocesso pesquisa de preço**

**Objetivo:** As atividades de elaboração de pesquisa de preço estão detalhadas no POP do subprocesso "PESQUISA DE PREÇO" que tem a finalidade de coletar preços, na forma da instrução normativa do Ministério do Planejamento para estimar preço de referência.

# **Responsável:** CMP

**Entrada:** Processo do DOD/DFD. **Saída:** Processo do DOD/DFD com planilha de consolidação de preços.

## **Atividades:**

- 1. Executar o Subprocesso "Pesquisa de Preço";
- 2. Anexar planilha de consolidação de preços;
- 3. Certificar verificação de estoque;
- 4. Enviar processo à SADM para dar prosseguimento à demanda (A9).

# **A8. UT - Subprocesso pesquisa de preço**

**Objetivo:** As atividades de elaboração de pesquisa de preço estão detalhadas no POP do subprocesso "PESQUISA DE PREÇO" que tem a finalidade de coletar preços, na forma da instrução normativa do Ministério do Planejamento para estimar preço de referência.

## **Responsável:** UT

**Entrada:** Processo do DOD/DFD. **Saída:** Processo do DOD/DFD com planilha de consolidação de preços.

# **Atividades:**

- 1. Executar o Subprocesso "Pesquisa de Preço";
- 2. Anexar planilha de consolidação de preços;
- 3. Certificar verificação de estoque;
- 4. Enviar processo à SADM para dar prosseguimento à demanda (A9).

## **A9. Dar prosseguimento à demanda**

**Objetivo:** Dar prosseguimento à contratação/aquisição.

## **Responsável:** SADM

**Entrada:** Processo do DOD/DFD com planilha de consolidação de preços. **Saída:** Processo do DOD/DFD com despacho solicitando informação da existência ou não de disponibilidade orçamentária ou solicitando análise do DG acerca da conveniência.

- 1. Analisar a Pesquisa de preço;
- 2. Verificar limite de contratação por dispensa por atividade econômica;
- 3. Caso a demanda esteja contemplada no PAAC:
- a) Elaborar despacho solicitando informação sobre a existência ou não de disponibilidade orçamentária para aquisição/contratação pretendida;
- b) Enviar o processo do DOD/DFD à SOF (A10).
- 4. Caso a demanda não esteja contemplada no PAAC, enviar Processo à DG para analisar se a demanda é oportuna (A11).

# **A10. Verificar disponibilidade orçamentária**

**Objetivo:** Verificar a existência de disponibilidade orçamentária, bem como a especificação da natureza da despesa para aquisição/contratação pretendida.

## **Responsável:** SOF

**Entrada:** Processo do DOD/DFD com despacho solicitando informação da existência ou não de disponibilidade orçamentária.

**Saída:** Processo do DOD/DFD com despacho comunicando a inexistência da disponibilidade orçamentária ou pré-empenho caso exista disponibilidade.

## **Atividades:**

- 1. Analisar o DOD/DFD e a Planilha de consolidação de preços;
- 2. Verificar a existência de disponibilidade orçamentária;
- 3. Verificar a natureza da despesa;
- 4. Despachar, comunicando a inexistência da disponibilidade orçamentária ou emitir pré-empenho caso exista disponibilidade; demonstrando, inclusive, o impacto orçamentário para os exercícios subsequentes, quando for o caso;
- 5. Enviar o processo à SADM para conhecimento (A15).

#### **A11. Analisar a demanda**

**Objetivo:** Deliberar pelo prosseguimento ou não da contratação.

#### **Responsável:** DG

**Entrada:** Processo do DOD/DFD solicitando análise da DG acerca da conveniência. **Saída:** Processo do DOD/DFD com deliberação de prosseguimento ou não da contratação.

## **Atividades:**

1. Deliberar:

Caso julgue a demanda oportuna/conveniente autorizar o seu prosseguimento e submeter a demanda para deliberação do Presidente A(12);

Caso julgue a demanda inoportuna/inconveniente, não contemplada no Plano Anual de Aquisições e Contratações, não autorizar o seu prosseguimento e enviar Processo à SADM para comunicar indeferimento (A4).

#### **A12. Decidir sobre a demanda**

**Objetivo:** Autorizar ou negar a inclusão da demanda no Plano Anual de Aquisições e Contratações.

#### **Responsável:** SGP/Presidente

**Entrada:** Processo do DOD/DFD com deliberação de prosseguimento da contratação. **Saída:** Processo do DOD/DFD com decisão de inclusão ou não da demanda no Plano Anual de Aquisições e Contratações.

# **Atividades:**

- 1. Decidir sobre a inclusão ou não da demanda no Plano Anual de Aquisições e Contratações;
- 2. Encaminhar o processo ao DG para cumprimento da decisão (A13).

# **A13. Cumprir decisão**

**Objetivo:** Cumprir decisão da Presidência**.**

# **Responsável:** DG

**Entrada:** Processo do DOD/DFD com decisão de inclusão ou não da demanda no Plano Anual de Aquisições e Contratações.

**Saída:** Processo do DOD/DFD com decisão proferida.

## **Atividades:**

- 1. Tomar ciência da decisão;
- 2. Se a decisão for pela não inclusão da demanda no PAAC encaminhar Processo à SADM para comunicar indeferimento à UD(A4), caso contrário incluir no PAAC (A14).

# **A14. Incluir no Plano Anual de Aquisições e Contratações**

**Objetivo:** Inclusão da demanda no PAAC**.**

## **Responsável:** DG

**Entrada:** Processo do DOD/DFD com decisão de inclusão da demanda no Plano Anual de Aquisições e Contratações.

**Saída:** Processo do DOD/DFD com planilha de consolidação de preços.

## **Atividades:**

- 1. Atualizar o Plano Anual de Aquisições e Contratações no Sistema de Planejamento e Gestão de Contratos:
- 2. Abrir chamado no Sistema de Chamado Eletrônico da SETIC/TRT13 solicitando atualização no Portal da Transparência, anexando relatório atualizado do Plano Anual de Aquisições e Contratações;
- 3. Anexar cópia do chamado;
- 4. Certificar no processo a inclusão no Plano Anual de Aquisições e Contratações;
- 5. Encaminhar processo à SADM para prosseguimento (A9).

## **A15. Tomar conhecimento da existência ou não de disponibilidade orçamentária**

**Objetivo:** Tomar conhecimento da existência ou não de disponibilidade orçamentária.

## **Responsável:** SADM

**Entrada:** Processo do DOD/DFD com despacho comunicando a existência ou não de disponibilidade orçamentária. **Saída:** Processo do DOD/DFD.

# **Atividades:**

- 1. Analisar o despacho da SOF;
- 2. Caso não exista disponibilidade orçamentária, comunicar indeferimento à unidade demandante, notificando-a da indisponibilidade orçamentária no momento para aquisição/contratação pretendida (A4);
- 3. Caso contrário, encaminhar processo à SSPC para planejamento da contratação(A16).

# **A16. Planejar a Contratação**

**Objetivo:** Elaborar Termo de Referência/Projeto Básico e, se for o caso, Estudos Preliminares e análise de riscos.

## **Responsável:** SSPC

**Entrada:** Processo do DOD/DFD com despacho de disponibilidade orçamentária. **Saída:** Processo do DOD/DFD com planejamento da contratação (Projeto Básico/Termo de Referência e, quando for o caso ETP, MR).

# **Atividades:**

- 1. Analisar documentação de instrução do Processo Administrativo;
- 2. Efetuar diligências junto à unidade demandante, caso necessário;
- 3. Elaborar o Termo de Referência/Projeto Básico, observando as normas vigentes, inclusive as que se referem ao Sistema de Registro de Preço e, quando for o caso, coordenar os trabalhos dos Estudos Técnicos Preliminares e Análise de Riscos;
- 4. Enviar o processo à SADM para analisar a conformidade (A17).

## **A17. Analisar conformidade**

**Objetivo:** Validar o processo de aquisição quanto aos aspectos administrativos através de um relatório de conformidade.

## **Responsável:** SADM

**Entrada:** Processo do DOD/DFD com planejamento da contratação (Projeto Básico/Termo de Referência e quando for o caso ETP, MR). **Saída:** Processo do DOD/DFD com relatório de conformidade.

- 1. Analisar o processo do DOD/DFD;
- 2. Elaborar *checklist,* analisar e emitir parecer quanto à conformidade e sugerir o prosseguimento dos procedimentos relativos à dispensa eletrônica;
- 3. Encaminhar o processo à DG para deliberar (A18).

# **A18. Deliberar sobre a contratação/ Aprovar Termo de Referência/ Projeto Básico**

**Objetivo:** Analisar o prosseguimento da demanda, a conformidade legal do procedimento Administrativo e aprovar o Termo de Referência/ Projeto Básico.

## **Responsável:** DG

**Entrada**: Processo do DOD/DFD com relatório de conformidade.

**Saída:** Processo do DOD/DFD encaminhado para elaboração do Aviso de Dispensa/Minuta de Contrato.

#### **Atividades:**

- 1. Analisar o processo do DOD/DFD;
- 2. Elaborar minuta de despacho, manifestando-se pela viabilidade/prosseguimento da demanda e pela aprovação ou não do Termo de Referência/ Projeto Básico;
- 3. Encaminhar o processo à CLC para elaboração do Aviso de Dispensa e da Minuta de Contrato, se for o caso (A19).

## **A19. Elaborar Aviso de Dispensa/ Minuta do Contrato**

**Objetivo:** Elaborar minuta do Aviso da Dispensa/Minuta do Contrato.

#### **Responsável**: CLC

**Entrada**: Processo do DOD/DFD encaminhado para elaboração do Aviso de Dispensa/Minuta de Contrato.

**Saída:** Processo do DOD/DFD com Aviso de Dispensa/Minuta de contrato.

## **Atividades**:

- 1. Elaborar a minuta do Aviso da Dispensa e minuta do contrato, se for o caso;
- 2. Enviar o processo do DOD/DFD à AJP para parecer jurídico (A20).

#### **A20. Realizar análise jurídica**

**Objetivo:** Analisar o processo e documentos da contratação/aquisição pretendida com relação aos aspectos jurídicos, inclusive em relação ao procedimento da dispensa eletrônica.

#### **Responsável:** AJP

**Entrada:** Processo do DOD/DFD com Aviso de Dispensa/Minuta de contrato. **Saída:** Processo do DOD/DFD com parecer jurídico sobre o processo de contratação/aquisição.

- 1. Analisar e emitir parecer jurídico;
- 2. Encaminhar à SCD para autorizar a realização da dispensa (A21).

# **A21. Autorizar a realização da dispensa**

**Objetivo:** Autorizar a dispensa para contratação/aquisição pretendida.

# **Responsável:** SCD

**Entrada:** Processo do DOD/DFD com parecer jurídico sobre o processo de contratação/aquisição.

**Saída:** Processo do DOD/DFD com despacho de autorização de dispensa.

# **Atividades:**

- 1. Analisar a demanda e sua conformidade com as leis orçamentárias;
- 2. Realizar diligências quando necessárias;
- 3. Autorizar a realização da dispensa eletrônica e encaminhar o processo à CLC para realização do procedimento (A22).

## **A22. Realizar a Dispensa Eletrônica**

**Objetivo:** Realizar as atividades inerentes ao processamento da dispensa eletrônica.

**Responsável:** CLC (Agente da Contratação)

**Entrada:** Processo do DOD/DFD com despacho de autorização de dispensa. **Saída:** Processo do DOD/DFD com Relatório da dispensa eletrônica.

## **Atividades:**

1. Cadastrar a dispensa eletrônica na Divulgação de Compras do SIASGnet;

2. Publicar o aviso da dispensa eletrônica (Sistema Eletrônico, Portal Nacional de Contratações Públicas - PNCP e no site do TRT);

- 3. Abertura do procedimento;
- 4. Julgamento e habilitação;
- 5. Anexar documentação ao Processo;
- 6. Relatório final;
- 7. Encaminhar o processo à SADM para analisar procedimento(A23).

## **A23. Analisar procedimentos**

**Objetivo:** Analisar o procedimento da dispensa eletrônica.

## **Responsável:** SADM

**Entrada:** Processo do DOD/DFD com Relatório da dispensa eletrônica. **Saída:** Processo do DOD/DFD com despacho sugerindo a adjudicação e homologação da dispensa eletrônica.

- 1. Analisar o relatório final da dispensa eletrônica;
- 2. Conferir procedimentos;

3. Encaminhar o processo à DG para autorizar a contratação (A24).

## **A24. Autorizar contratação**

**Objetivo:** Analisar o procedimento da dispensa eletrônica e autorizar a contratação.

#### **Responsável:** DG

**Entrada:** Processo do DOD/DFD com despacho sugerindo a adjudicação e homologação da dispensa eletrônica.

**Saída:** Processo do DOD/DFD com despacho autorizando a contratação e sugerindo a adjudicação e homologação da dispensa eletrônica.

#### **Atividades:**

- 1. Analisar o relatório final da dispensa eletrônica;
- 2. Autorizar a contratação;

3. Encaminhar o processo à SCD para adjudicar e homologar a dispensa eletrônica (A25).

#### **A25. Adjudicar e homologar a dispensa eletrônica**

**Objetivo:** Adjudicar e homologar a dispensa eletrônica, autorizando a realização da despesa.

#### **Responsável:** SCD

**Entrada:** Processo do DOD/DFD com despacho autorizando a contratação e sugerindo a adjudicação e homologação da dispensa eletrônica.

**Saída:** Processo do DOD/DFD com despacho autorizando a realização da despesa e emissão da nota de empenho.

#### **Atividades:**

- 1. Analisar o procedimento e relatório final da dispensa eletrônica;
- 2. Adjudicar e homologar;
- 3. Autorizar a realização da despesa;
- 4. Publicar a Dispensa no Contas Públicas Portal da Transparência do Tribunal;
- 5. Encaminhar o processo à SOF para emitir a nota de empenho (A26).

#### **A26. Emitir empenho**

**Objetivo:** Empenhar a despesa e liberar saldo do pré-empenho.

#### **Responsável:** SOF

**Entrada:** Processo do DOD/DFD com despacho autorizando a realização da despesa e emissão da nota de empenho.

**Saída:** Processo do DOD/DFD com empenho emitido.

- 1. Emitir empenho;
- 2. Liberar saldo do pré-empenho;
- 3. Encaminhar o processo do DOD/DFD para a SADM tomar ciência da emissão do empenho (A27).

#### **A27. Tomar ciência da emissão do empenho**

**Objetivo:** Tomar conhecimento da emissão do empenho.

#### **Responsável:** SADM

**Entrada:** Processo do DOD/DFD com empenho emitido.

**Saída:** Processo do DOD/DFD com empenho encaminhado para dar publicidade à contratação.

## **Atividades:**

- 1. Tomar ciência da emissão do empenho;
- 2. Caso a contratação não envolva contrato, enviar processo do DOD/DFD à CMP/UT com empenho para dar publicidade à contratação (A30);
- 3. Caso contrário, encaminhar o processo à CMP/UT para formalizar e dar publicidade ao contrato (A28).

#### **A28. Formalizar e dar publicidade ao contrato**

**Objetivo:** Realizar os procedimentos para formalização e publicidade do contrato.

#### **Responsável:** CMP/UT

**Entrada:** Processo do DOD/DFD encaminhado para formalizar e dar publicidade ao contrato.

**Saída:** Processo do DOD/DFD com contrato assinado.

## **Atividades:**

- 1. Formalizar (colher assinaturas) do contrato;
- 2. Anexar o contrato assinado no Processo;

3. Registrar e conferir as informações cadastrais do contrato no portal da transparência/contas públicas (Sistema de Gestão de Contratos), bem como no PNCP, em conformidade com o parágrafo único do art. 72 e art. 94, II da Lei 14.133/2021;

4. Enviar ofício à empresa, com via original do contrato, bem como as vias digitalizadas por e-mail;

- 5. Acostar os e-mails ao processo;
- 6. Encaminhar o processo à SOF para o registro contábil do contrato (A29).

## **A29. Registrar dados contábeis do contrato**

**Objetivo:** Registrar o contrato no SIAFI (Sistema Integrado de Administração Financeira do Governo Federal).

# **Responsável:** SOF

**Entrada:** Processo do DOD/DFD com contrato assinado. **Saída:** Processo do DOD/DFD com dados contábeis registrados.

## **Atividades:**

- 1. Acessar o SIAFI e inserir os dados do contrato;
- 2. Encaminhar o processo à SADM para concluir processo de contratação por dispensa(A31).

#### **A30. Dar publicidade à contratação (empenho)**

**Objetivo:** Encaminhar empenho e dar publicidade.

#### **Responsável:** CMP/UT

**Entrada:** Processo do DOD/DFD com empenho encaminhado para dar publicidade à contratação.

**Saída:** Processo do DOD/DFD com contratação formalizada.

#### **Atividades:**

- 1. Encaminhar a Nota de Empenho e Termo de Referência ao fornecedor;
- 2. Anexar comprovante de envio e de recebimento pelo fornecedor;
- 3. Providenciar a publicação no portal da transparência/contas públicas, bem como no PNCP, em conformidade com o parágrafo único do art. 72 e art. 94, II da Lei 14.133/2021;
- 4. Encaminhar o processo à SADM para concluir processo de contratação por dispensa eletrônica(A31).

#### **A31. Concluir processo de contratação por dispensa**

**Objetivo:** Realizar os procedimentos necessários para efetivação da contratação/aquisição da solicitação.

#### **Responsável:** SADM

**Entrada:** Processo do DOD/DFD com contratação formalizada.

**Saída:** Processo do DOD/DFD encaminhado ao gestor do contrato ou encaminhamento da Nota de empenho ao fornecedor.

#### **Atividades:**

1. Formalizada a contratação (contrato ou nota de empenho), encaminhar o processo ao servidor designado (gestor) para iniciar a gestão de contrato (subprocesso) e receber o bem/servico.

#### **9. Fluxograma**

É parte integrante deste POP – Procedimento Operacional Padrão o Fluxograma (Mapeamento) do processo "Aquisição por Dispensa Eletrônica – IN SEGES/ME nº 67/2021".

## **10. POP – destinação**

Este POP se destina a todos os Atores do Processo "Aquisição de Bens e Serviços Comuns por Dispensa de licitação, na forma eletrônica": UD, AJP, SCD, SGP, DG, SADM, NUPI, CMP, NL, NC, SOF e SSPC.-.

#### **11. POP – Guarda e atualização**

O POP está disponibilizado na página WikiAdm. Caberá à Seção de Processos/SEGGEST- coordenar a sua atualização em função da provocação do Gestor do Processo.

#### **12. POP – Responsabilidade pela manutenção do POP**

- Será do Gestor do Processo a responsabilidade de provocar a Seção de Processos sobre a necessidade de revisão / atualização;
- Elaboração: Equipe do Processo Ato TRT SGP Nº 172/2022- Atualização Lei 14.133/2021 e Seção de Processos da Secretaria de Governança e Gestão **Estratégica**
- Aprovação: Equipe do Processo Ato TRT SGP Nº 172/2022- Atualização Lei 14.133/2021 e Seção de Processos da Secretaria de Governança e Gestão **Estratégica**

#### **13. POP– Dados**

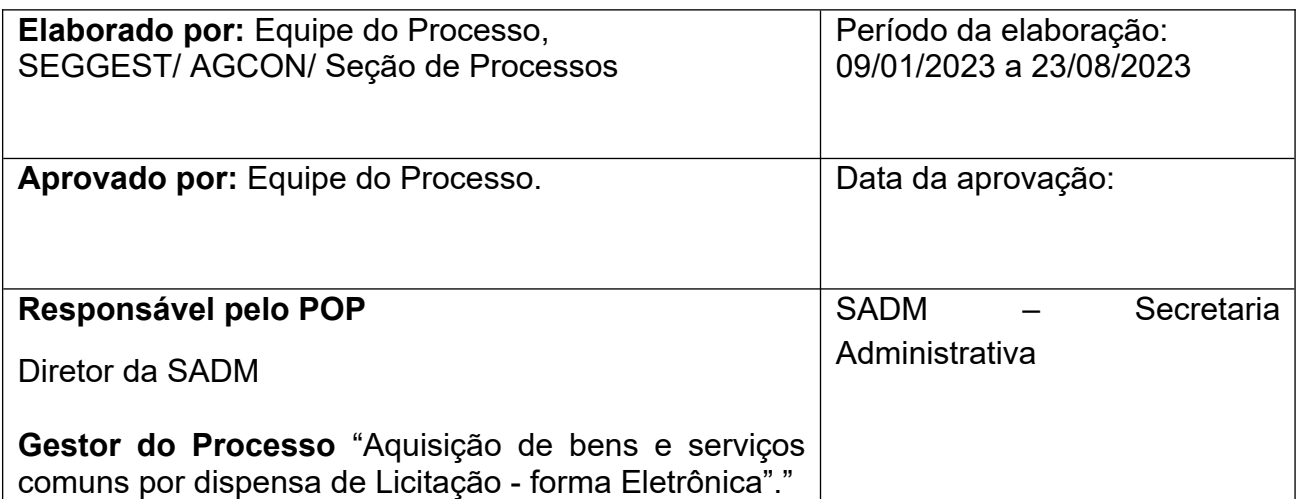